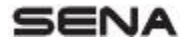

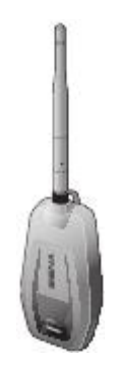

# +MESH BLUFTOOTH A MESH INTERCOM ADAPTERHEZ

HASZNÁLATI ÚTMUTATÓ

A +Mesh rendelkezik a Sena Mesh Intercom technológiájával, amely lehetővé teszi a csoportok zökkenőmentes kommunikációját, még akkor is, ha egy motoros a hatótávolságon kívül esik.

Párosítsa Sena fejhallgatóját vagy sisakját a +Meshhez, hogy elkezdhessen beszélni más motorosokkal a Mesh Intercom használatával. A beépített Bluetooth®, HD-vel az Intercom™ technológia még soha nem volt ennyire szabad.

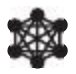

Mesh Intercom™ 800 meter/880 yards\*

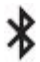

Bluetooth® 4.1

\* nyílt terepen

# KEZDÉS

1. Frissítse ingyenesen ezt a terméket a legújabb firmware-rel, hogy teljes mértékben élvezhesse a termékbe épített új fejlett funkciókat. Látogasson el a sena.com webhelyre hogy megtudja, hogyan frissítheti termékét.

2. A felhasználók követhetik a Senát a Facebookon, a YouTube-on, a Twitteren és az Instagramon, hogy a termékekkel kapcsolatos legfrissebb információkhoz, hasznos tippekhez és egyéb információkhoz jussanak a Sena termékekkel kapcsolatban.

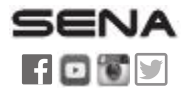

SENA Technologies, Inc.

Customer Support: [support.sena.com](http://support.sena.com/)

## TTARTALOM

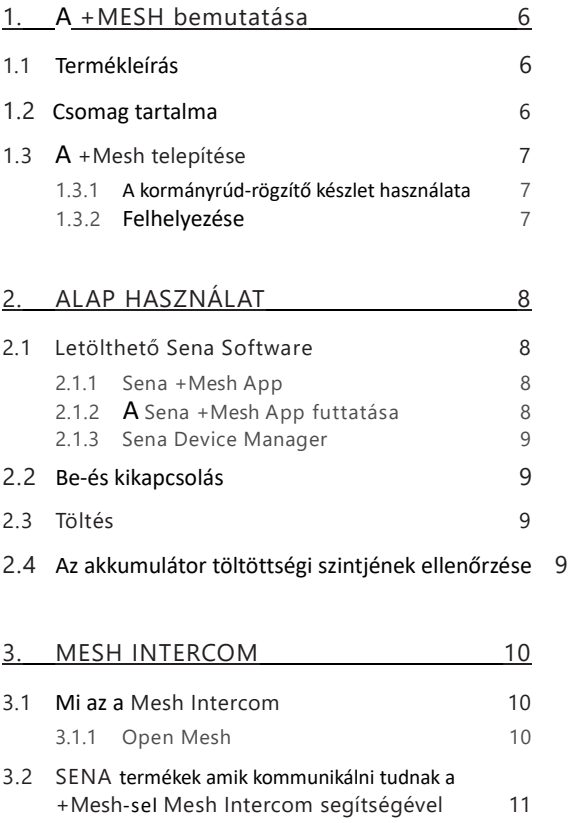

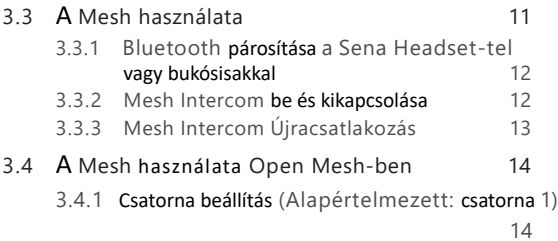

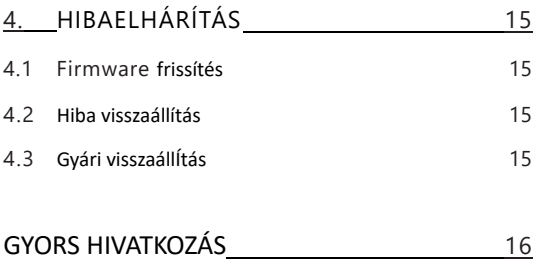

<span id="page-5-0"></span>1. A +MESH bemutatása

#### 1.1 Termékleírás

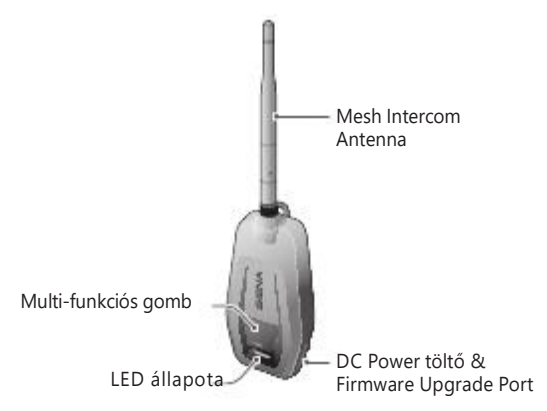

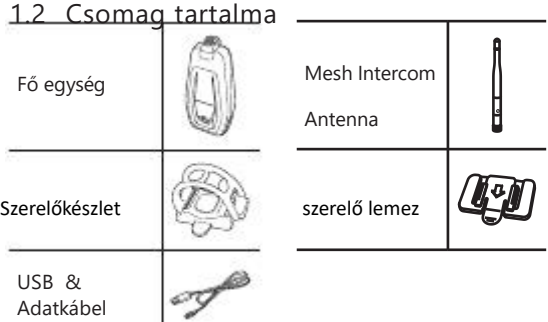

#### <span id="page-6-0"></span>1.3 A +Mesh telepítése

A +Mesh-t olyan helyre szerelje fel, ahol az antennát nem takarja el az emberi test, amennyire csak lehetséges.

Ha az emberi test blokkolja az antennát, a Mesh intercom jelereje gyengül.

1.3.1 A kormányrúd-rögzítő készlet használata

1. Helyezze a kormányrúd rögzítőkészletet a kormányra, tekerje

a gumiszalagot a kormányrúd körül, és akassza fel a kampóra.

2. Rögzítse a kormányrögzítő készletet a fő egység hátulján a vezetősín mentén, amíg kattanást nem hall.

1.3.2 Felhelyezés a szerelőbölcsőre

1. Keressen megfelelő felületet a motorkerékpár karosszériáján, tisztítsa meg a karosszéria felületét megnedvesített törülközővel, és hagyja alaposan megszáradni.

2. Húzza le a rögzítőbölcső ragasztószalagjának fedelét, és rögzítse az egységet a motorkerékpár megfelelő felületére.

3. Rögzítse a rögzítő bölcsőt a fő egység hátulján a vezetősín mentén, amíg kattanást nem hall.

Megjegyzés: Győződjön meg arról, hogy a fő egység szilárdan tapad a motorkerékpár karosszériájához. A maximális tapadás 24 óra elteltével következik be.

## <span id="page-7-0"></span>2. ALAP HASZNÁLAT

#### 2.1 Letölthető Sena Software

Használhatja a Sena +Mesh alkalmazást anélkül, hogy párosítaná okostelefonját a +Mesh-hez.

• Letöltés

– Android: Google Play Áruház > Sena +Mesh App

– iOS: App Store > Sena + Mesh App

2.1.2 A Sena +Mesh App futtatása

1. Kapcsolja be a terméket.

2. Nyomja meg és tartsa lenyomva a Többfunkciós gombot 5 másodpercig, hogy belépjen a Bluetooth párosításba.

3. Indítsa el a Sena +Mesh alkalmazást okostelefonján.

4. Szkennelje be a terméket az alkalmazásban.

• Az alkalmazás elindításakor a termék automatikusan elindul beszkennelve.

• Érintse meg a Beolvasás ikont ( ) a termék kézi beolvasásához.

5. A beolvasás befejezése után válassza ki a beolvasott terméket az alkalmazásban.

Megjegyzés:

• Ha a termék még nem lett beolvasva az alkalmazásban, frissítse a terméket a legújabb firmware-re.

• Hogyan lehet azonosítani a beolvasott terméket az alkalmazásban

A terméket a címkén található hatbetűs kód alapján azonosíthatja a termék hátulján.

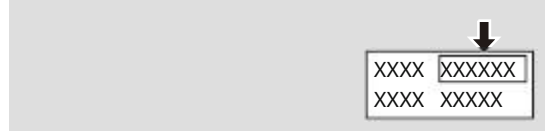

#### <span id="page-8-0"></span>2.1.3 Sena Device Manager

A Sena Device Manager lehetővé teszi a firmware frissítését számítógépéről vagy Apple számítógépéről. Töltse le a Sena Device Manager funkciót a sena.com webhelyről.

2.2 Be- és kikapcsolás

A +Mesh bekapcsolásához nyomja meg és tartsa lenyomva a többfunkciós gombot 1 másodpercig. A +Mesh kikapcsolásához tartsa lenyomva a többfunkciós gombot 1 másodpercig.

#### 2.3 Töltés

A +Mesh tölthető számos általános módszerrel

a mellékelt USB táp- és adatkábellel. A LED pirosan világít a headset töltése közben, és kékre vált, ha teljesen fel van töltve. A töltési módtól függően a headset körülbelül 2 órán belül teljesen feltöltődik.

A +Mesh csak az 5 V-os bemeneti USB-töltött eszközökkel kompatibilis.

### 2.4 2.4 Az akkumulátor töltöttségi szintjének ellenőrzése

Amikor a +Mesh be van kapcsolva, a piros LED gyorsan villog, jelezve az akkumulátor töltöttségi szintjét.

- 4 villanás = magas, 70-100%
- 3 villanás = közepes, 30-70%
- 2 villanás = alacsony, 0-30%

## <span id="page-9-0"></span>3. MESH INTERCOM

#### 3.1 Mi a Mesh Intercom

A Sena a Mesh Intercom™ használatát javasolja, amely azonnali és könnyed kommunikációt biztosít a motorok között, előzetes csoportosítási folyamat nélkül.

A Mesh Intercom lehetővé teszi a motorosok számára, hogy a közeli felhasználókkal kapcsolódjanak és kommunikáljanak anélkül, hogy az egyes fejhallgatókat kellene párosítaniuk együtt.

Az egyes +Mesh közötti munkatávolság a Mesh Intercom- ban akár 800 méter (880 yard) is lehet nyílt terepen. Nyílt terepen a Mesh 3,2 km-re (1,9 mérföldre) kiterjeszthető minimum 6 felhasználó között. 6 felhasználó beszélhet egyszerre az optimalizált, nyílt csoportos intercom beszélgetés érdekében. A felhasználók szabadon kapcsolódhatnak egymással.

3.1.1 Open Mesh

Az Open Mesh egy nyitott csoportos Intercom funkció. A felhasználók szabadon kommunikálhatnak egymással ugyanazon az Open Mesh csatornán, és kiválaszthatják, hogy melyik csatornát (1-9) haszná ja Sena +Mesh alkalmazáson keresztül. Gyakorlatilag korlátlan számú felhasználóval tud kapcsolódni minden csatorna $\blacksquare$ 

MESH INTERCOM

<span id="page-10-0"></span>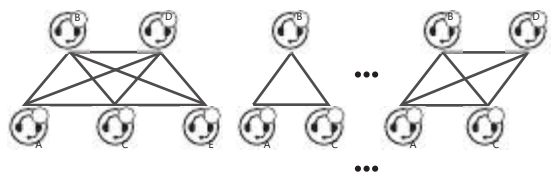

Csatorna 1 Csatorna 2 Csatorna 9 3.2 [SENA](#page-10-0) termékek amik kommunikálni tudnak a

[+Mesh-](#page-10-0)sel [Mesh](#page-10-0) [Intercom](#page-10-0) segítségével

- +Mesh, +Mesh Universal
- Mesh headset vagy bukósisak

Megjegyzés: Ha a +Mesh nem tud kommunikálni a Sena termékekkel a Mesh Intercomon keresztül, frissítse a legújabb firmware-re.

#### 3.3 A Mesh használata

A Mesh Intercom használata előtt először párosítania kell egy kompatibilis Sena headsetet vagy sisakot. A Bluetooth párosítási művelet csak egyszer szükséges minden Sena headsethez vagy sisakhoz. A +Mesh párosítva marad a fejhallgatóval vagy sisakkal, és automatikusan újra csatlakozik a párosított fejhallgatóhoz vagy sisakhoz, ha azok egymás hatótávolságán belül vannak.

<span id="page-11-0"></span>3.3.1 Bluetooth párosítás Sena fejhallgatóval vagy sisakkal

1. Kapcsolja be a +Mesh-t és egy headsetet, amelyet párosítani szeretne egymással.

2. Nyomja meg és tartsa lenyomva a +Mesh Multi-funkciós gombját 5 másodpercig, amíg a +Mesh piros LED-je gyorsan villogni kezd. Lépjen be a headset Bluetooth intercom párosítási módjába (lásd a használni kívánt fejhallgató felhasználói kézikönyvét). A párosításhoz nem kell megnyomnia egyetlen gombot sem.

3. Amikor a LED zölden villog, a párosítás befejeződött.

A "Mesh intercom on, Open Mesh, 1. csatorna" üzenetet fogja hallani a csatlakoztatott megfelelő headsetről.

3.3.2 Mesh Intercom be- és kikapcsolása

1. A Mesh Intercom elindításához érintse meg a Többfunkciós gombot. A LED zölden villog, és a "Mesh intercom on, Open Mesh, Channel 1" üzenetet fogja hallani a csatlakoztatott megfelelő headsetről.

2. A Mesh Intercom leállításához érintse meg a Többfunkciós gombot. A "Mesh Intercom Off" üzenetet fogja hallani a csatlakoztatott megfelelő headsetről.

#### <span id="page-12-0"></span>Megjegyzés

1. A +Mesh csak egy headsetet vagy sisakot támogat a párosításhoz.

2. Ha a csatlakoztatott fejhallgatón vagy sisakban aktiválva van a HD Intercom, a headset támogatja a HD minőségű hanggal történő kommunikációt.

3. Ha az Audio Multitasking engedélyezve van, a fejhallgató vagy a sisak Normál Intercom módban kommunikál.

4. Ha egy +Mesh-hez csatlakoztatott fejhallgató vagy sisak Bluetooth-intercom segítségével csatlakozik egy másik headsethez vagy sisakhoz, a +Mesh-ből érkező hangutasításokat az összes csatlakoztatott headset hallja.

5. Ha a fejhallgatón vagy a sisakban engedélyezve van az Audio Multitasking funkció, vagy le van tiltva a HD Intercom, a Mesh Intercom minősége csökken.

6. A Mesh Intercomot a headset vagy a sisak használatával is elindíthatia és leállíthatia, de a "Mesh Intercom On" és a "Mesh Intercom Off" hangutasítások nem hallhatók.

#### 3.3.3 Mesh Intercom Üjracsatlakozás

Ha a +Mesh és a headset közötti Bluetooth-kapcsolat megszakad, érintse meg a Többfunkciós gombot a két eszköz újracsatlakozásához.

<span id="page-14-0"></span>MESH INTERCOM

#### 3.4 A Mesh használata Open Mesh-ben

Ha a Mesh Intercom engedélyezve van, a +Mesh kezdetben Open Meshben lesz (alapértelmezett: 1. csatorna).

3.4.1 Csatornabeállítás (Alapértelmezett: 1. csatorna)

Ha az Open Mesh kommunikáció interferenciát tapasztal, mert más csoportok is használják az 1-es csatornát (alapértelmezett), módosítsa a csatornát. Az 1-9 csatornák közül választhat.

• Csatornát csak a Sena +Mesh alkalmazáson keresztül válthat.

# <span id="page-15-0"></span>4. HIBAELHÁRÍTÁS

### 4.1 Firmware FrissÍtés

A +Mesh támogatja a firmware frissítéseket. A firmware-t a Sena Device Manager segítségével frissítheti. Kérjük, látogasson el a Sena Bluetooth webhelyére a sena.com címen, és ellenőrizze a legújabb szoftverletöltéseket.

### 4.2 Hiba visszaállítás

Ha a +Mesh nem működik megfelelően vagy hibás bármilyen okból kifolyólag, visszaállíthatja a fő egység hátulján található Pin-hole Reset gomb megnyomásával.

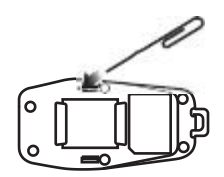

#### 4.3 Gyári visszaállítás

Ha vissza szeretné állítani a +Mesh gyári alapbeállításait, használja a Factory Reset lehetőség visszaállítását. Nyomja meg és tartsa lenyomva a többfunkciós gombot 11 másodpercig, amíg a LED fehéren villog, a +Mesh automatikusan visszaállítja az alapértelmezett beállításokat és kikapcsol.

### **GYORS HIVATKOZÁS**

<span id="page-16-0"></span>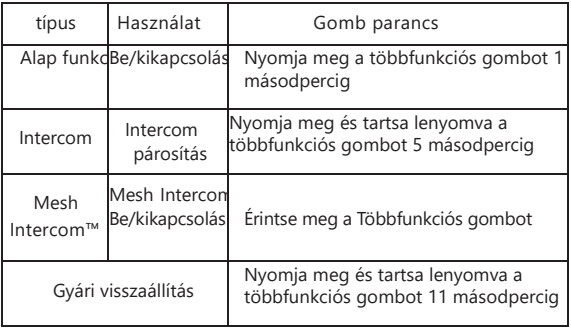